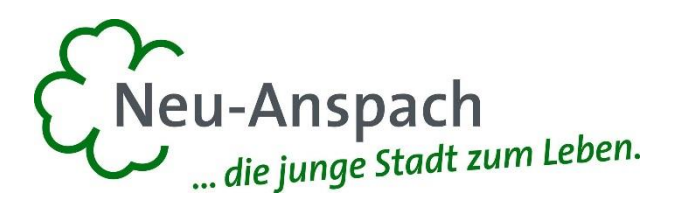

# **Benutzerhandbuch Interaktiver Haushalt**

Über die Internetseite der Stadt Neu-Anspach ist es nun möglich, den aktuellen Haushaltsplan der Stadt in interaktiver Form einzusehen.

Den interessierten Bürgern und Bürgerinnen sowie den Politikern wird hierdurch die Möglichkeit gegeben, sich den Haushalt der Stadt Neu-Anspach in übersichtlicher und visueller Form sowohl auf Gesamtebene, als auch detailliert bis auf Sachkontenebene und für einzelne Produkte anzuschauen und sich die Werte sowohl für die Vergangenheit als auch für die zukünftigen 3 Jahre anzeigen zu lassen.

Für einen anwenderfreundlichen Überblick stehen zahlreiche Darstellungsmöglichkeiten, wie Tabellen und Diagramme zur Verfügung. Ergänzt werden diese Daten durch eine Fülle von Kennzahlen in allen Bereichen. Diese Kennzahlen ermöglichen einen interkommunalen Vergleich mit zurzeit 49 anderen hessischen Kommunen in ähnlicher Größenordnung.

Auf den nachfolgenden Seiten werden kurz und anschaulich die Grundfunktionen des interaktiven Haushaltes beschrieben.

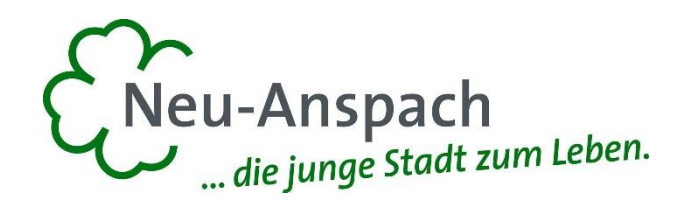

#### *Wo finde ich den Interaktiven Haushalt?*

Über den Internetauftritt der Stadt Neu-Anspach *www.neu-anspach.de* im Bereich Rathaus & Politik gelangt man auf die Eingangsmaske des Interaktiven Haushalts:

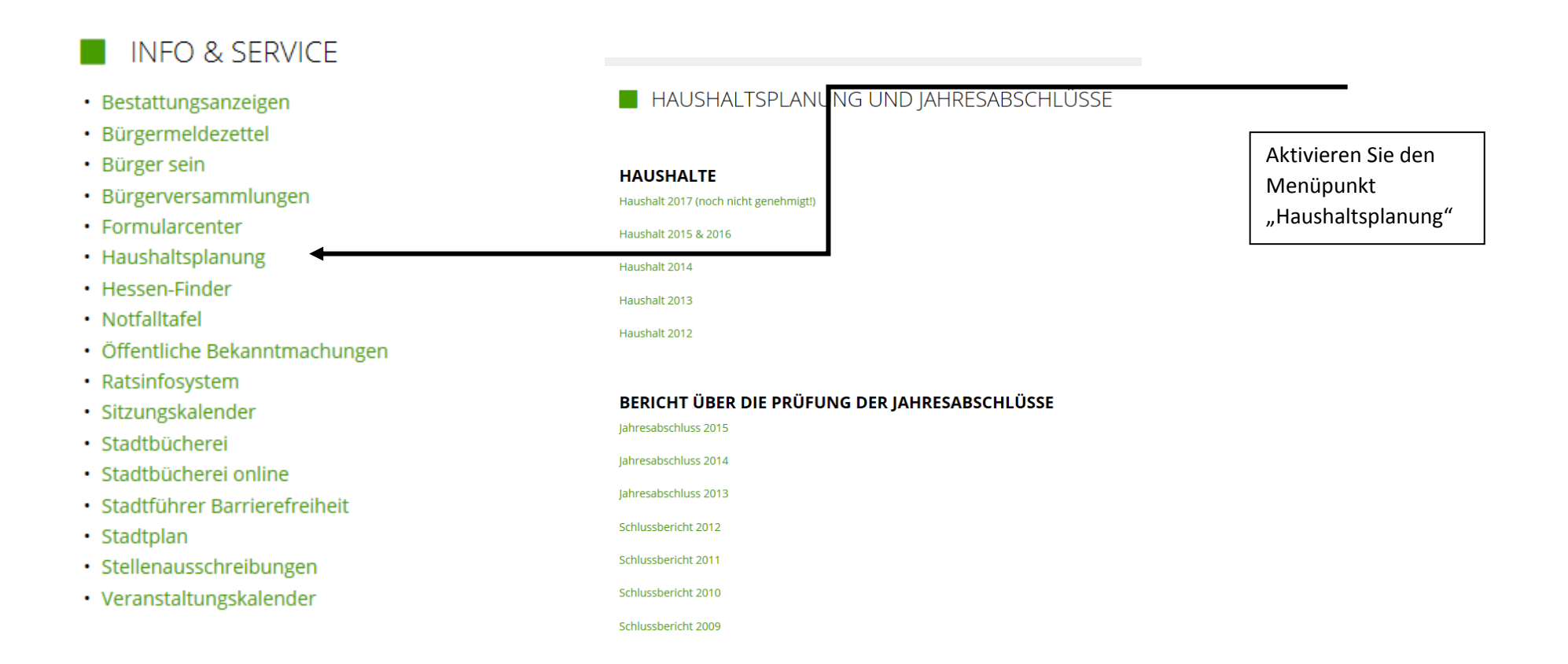

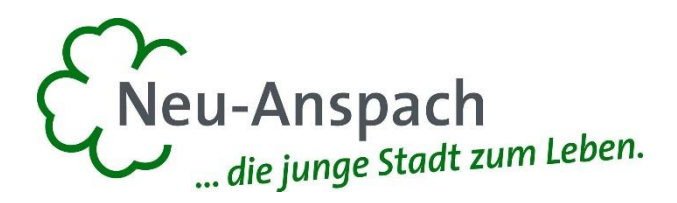

## *Welche Informationen finde ich wo im Interaktiven Haushalt?*

Die Darstellung in der Eingangsseite des Interaktiven Haushalts ist zweigeteilt.

Links befindet sich die Menüleiste über welche zwischen dem Gesamthaushalt der Stadt Neu-Anspach und einzelnen Produktbereichen und Produktgruppen gewechselt werden kann.

In dem größeren rechten Bereich erscheinen untereinander Tabellen und Grafiken mit den wesentlichen Indikatoren zum Ergebnisplan, Finanzplan, den Investitionen und den Kennzahlen.

## *Die Menüleiste und die Kopfzeile*

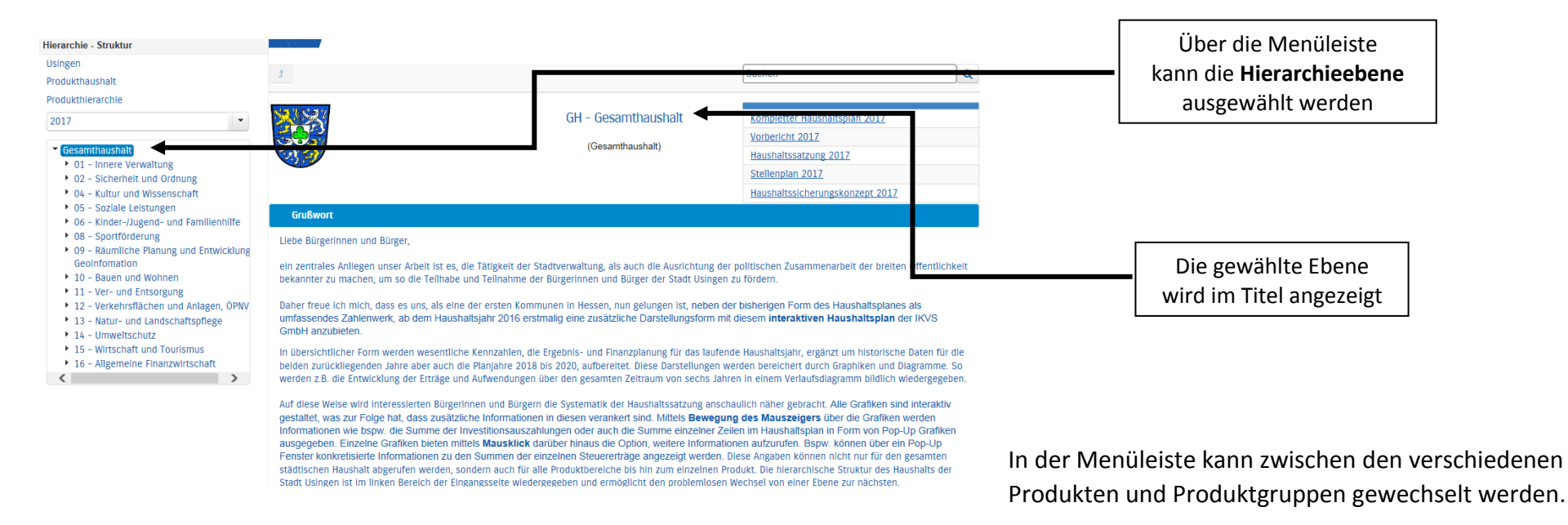

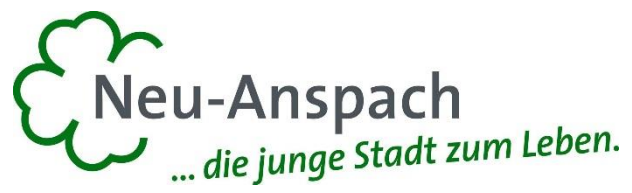

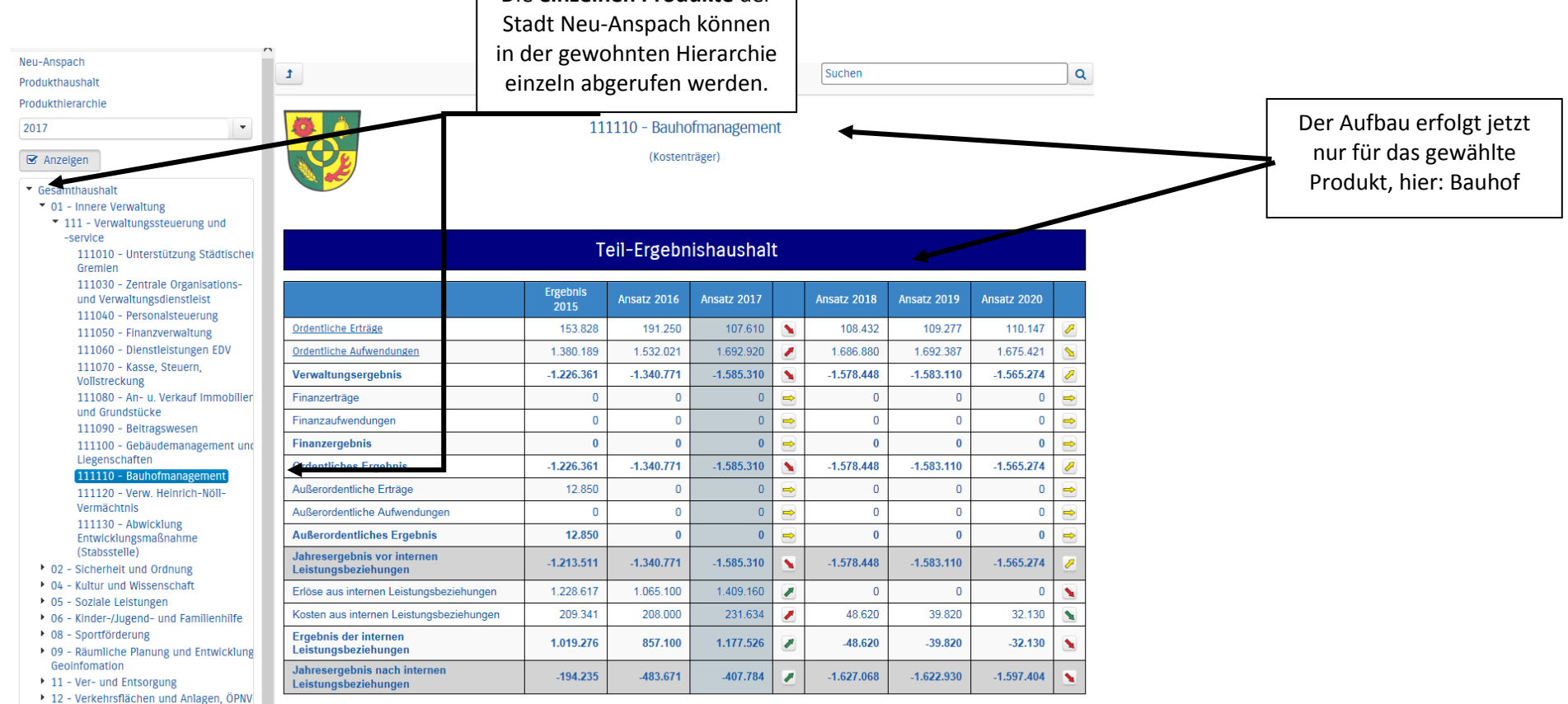

Die **einzelnen Produkte** der

 $\rightarrow$  13 - Natur- und Landschaftspflege

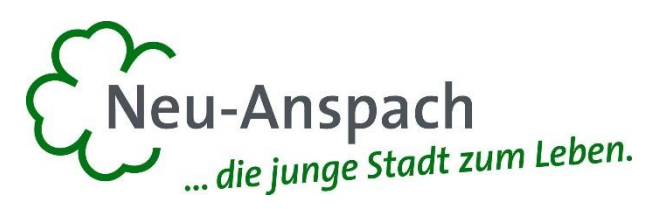

 $\overline{\phantom{a}}$ 

ANN ANN BONNE

## *Ergebnishaushalt*

Die Darstellung des Ergebnishaushalts besteht aus vier verschiedenen Elementen:

Usingen Produkthaushalt Produkthlerarchie 2017

 $\rightarrow$  01 - Innere Verwaltung

▶ 05 - Soziale Leistungen

▶ 08 - Sportförderung

Geoinfomation ▶ 10 - Bauen und Wohnen ▶ 11 - Ver- und Entsorgung

 $+14$  - Umweltschutz

 $\langle$ 

- 1. einer Tabelle mit den Erträgen / Aufwendungen des Ergebnishaushalts
- 2. einer Grafik zur Entwicklung der Erträge / Aufwendungen im Zeitablauf
- 3. Kreisdiagramme zur Gliederung der Erträge / Aufwendungen im relevanten Planjahr
- 4. und einem Balkendiagramm zum Ergebnisbeitrag der darunter liegenden Bereiche

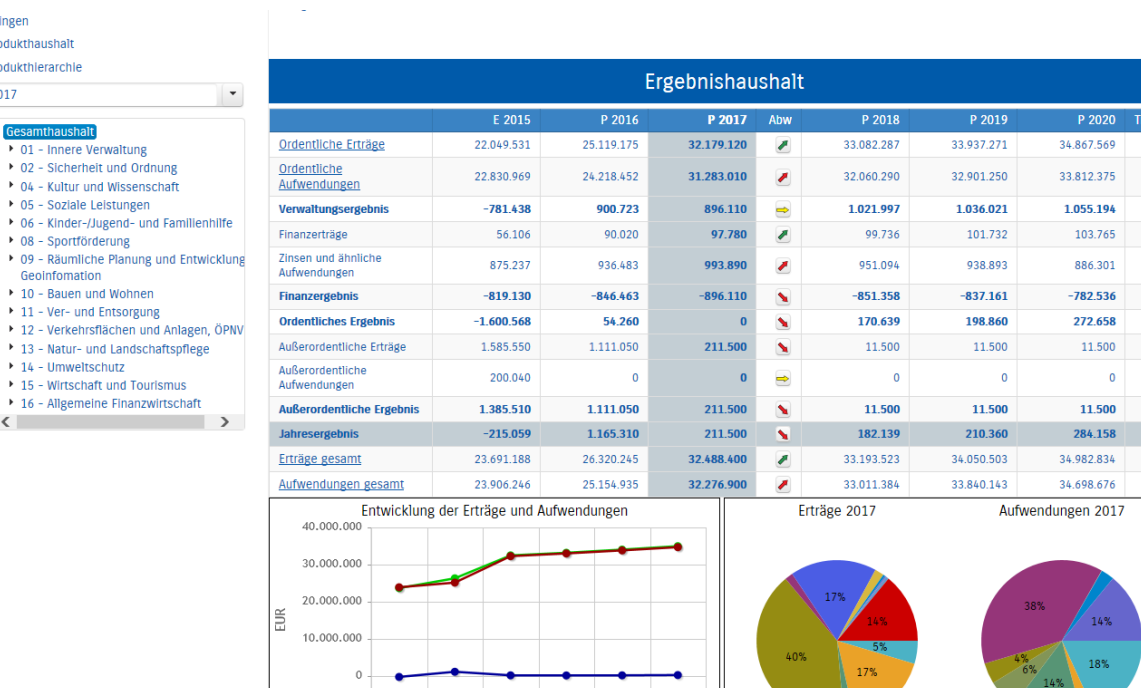

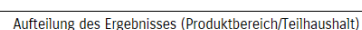

Erträge gesamt In Aufwendungen gesamt In Jahresergebnis

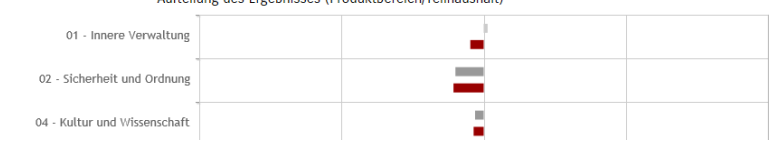

 $-10.000.000$ 

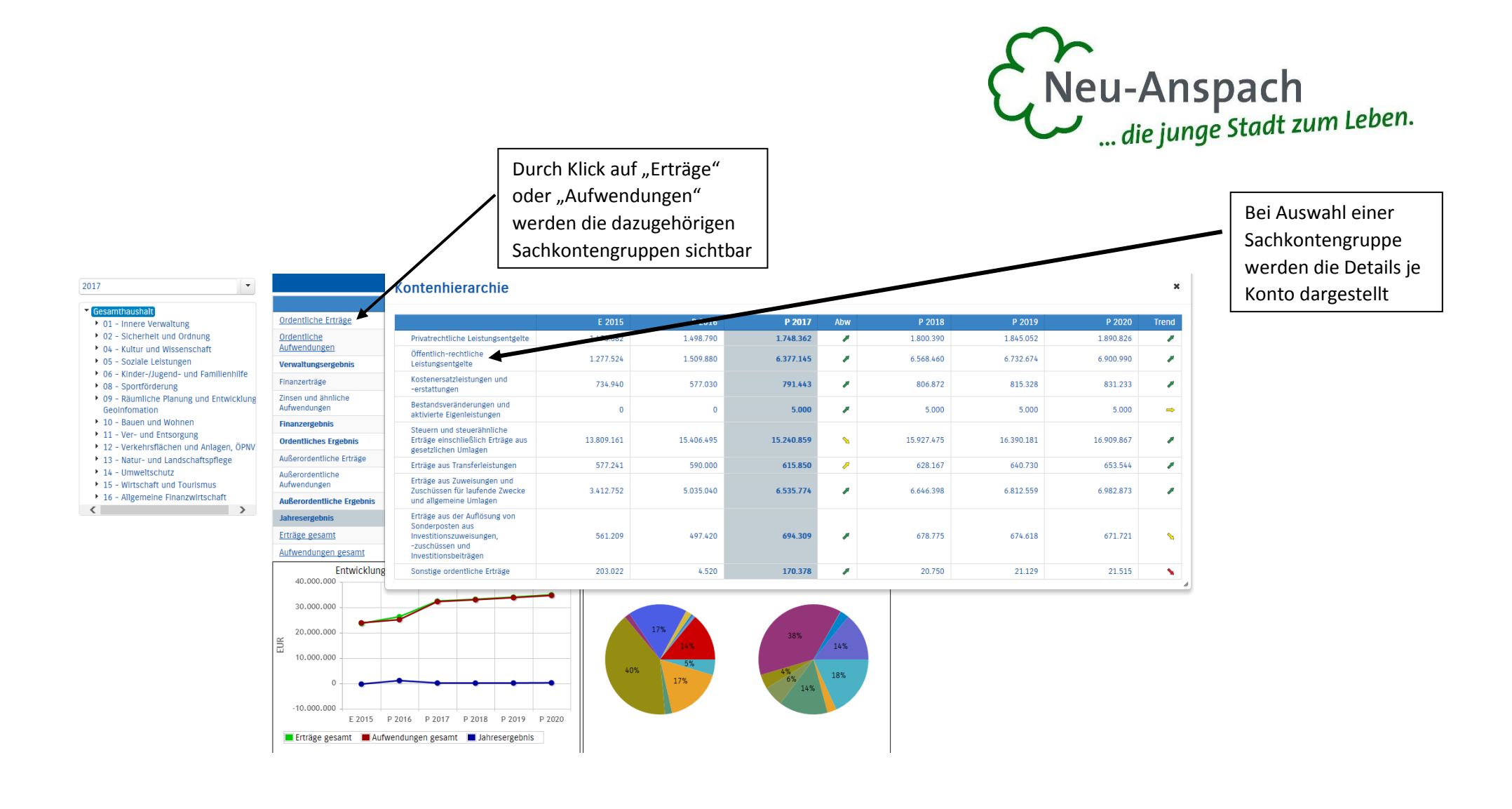

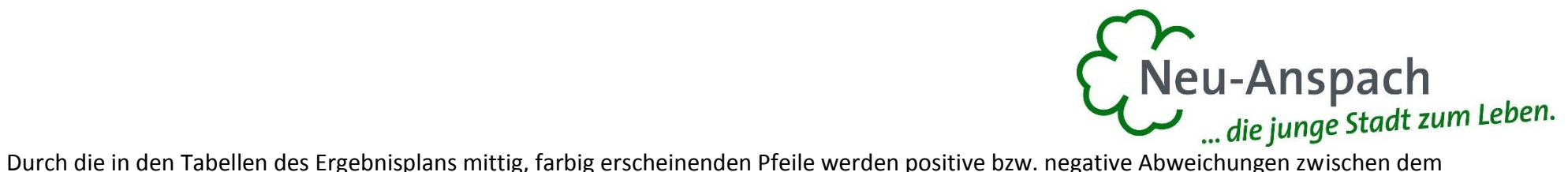

relevanten Haushaltsjahr und dem Vorjahr zum Ausdruck gebracht:

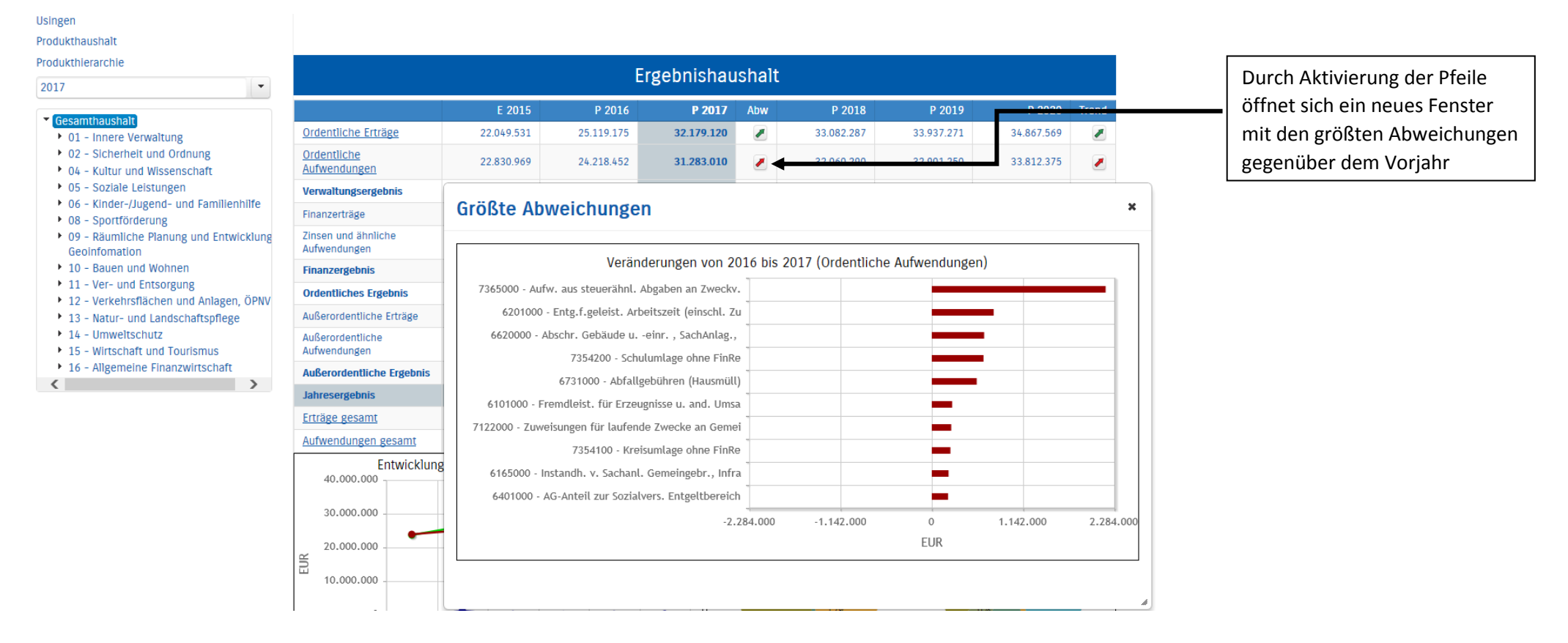

Neben der Menüleiste links kann auch über die Balken im Diagramm "Aufteilung des Ergebnisses" auf die nächste Ebene zugegriffen werden:

![](_page_7_Figure_0.jpeg)

 $000.4$ 

12.000

#### **Usingen** Produkthaushalt Produkthierarchie 2017  $\vert$   $\star$ Gesam  $\rightarrow$  01 - Innere Verwaltung ▶ 02 - Sicherheit und Ordnung ▶ 04 - Kultur und Wissenschaft ▶ 05 - Soziale Leistungen ▶ 06 - Kinder-/Jugend- und Familienhilfe ▶ 08 - Sportförderung ▶ 09 - Räumliche Planung und Entwicklung Geoinfomation  $+10 -$  Bauen und Wohnen 11 - Ver- und Entsorgung 12 - Verkehrsflächen und Anlagen, ÖPNV 13 - Natur- und Landschaftspflege  $\rightarrow$  14 - Umweltschutz ▶ 15 - Wirtschaft und Tourismus ▶ 16 - Allgemeine Finanzwirtschaft  $\sqrt{2}$  $\rightarrow$

8

 $\sim$ 

m.

 $\mathcal O$ Ergebnis in TEUR Planjahr (Überschuss) Planjahr (Zuschussbedarf) Vorjahr

15 - Wirtschaft und Tourismus

16 - Allgemeine Finanzwirtschaft

 $32.000$ 

 $000_{d}$ 

![](_page_8_Picture_0.jpeg)

#### *Der Finanzplan und die Investitionen*

Die dargestellte Tabelle und die Grafiken zum Finanzplan entsprechen im Aufbau und den Funktionen denen des Ergebnisplans. Details zu Konten und Abweichungen können wiederum per Mausklick angezeigt werden:

![](_page_8_Figure_3.jpeg)

![](_page_9_Picture_0.jpeg)

In den sich anschließenden Übersichten zu den Investitionen lassen sich Details zu den investiven Ein- und Auszahlungen sowie Erläuterungen zu den Investitionsmaßnahmen der Stadt abrufen:

![](_page_9_Figure_2.jpeg)

Bei anschließender Auswahl einer einzelnen Maßnahme wird das Ergebnis in Ein‐ und Auszahlungen differenziert

![](_page_10_Picture_0.jpeg)

 $0 \t0 \t0$ 

P'2019 P'2020

Vergleichswert

P'2018

### *Die Kennzahlen*

Abschließend werden die Kennzahlen über die betrachteten Jahre dargestellt. Diese sind sowohl für den Gesamthaushalt als auch für die einzelnen Produkte ersichtlich.

Zum Beispiel die Kennzahlen "Ergebnis je Einwohner" und "Aufwandsdeckungsgrad".

Die darunter beigefügten Kennzahlen werden mit Neu-Anspach und anderen Kommunen verglichen.

Der hellblaue Balken ist dabei der Wert Neu-Anspachs. Der grauen Balken ist der Durchschnittswert aus den Vergleichskommunen. Hierbei werden alle hessischen Kommunen der Größenordnung 10.000 – 20.000 Einwohner berücksichtigt, die das Programm der IVKS nutzen (derzeit 49 – weiter steigend).

Das "E" steht für ein Ergebniswert (Jahresergebnis), das "P" für einen Planwert (Haushaltsansatz). Die Werte stammen zum Einen direkt aus der Buchhaltung, zum Anderen direkt vom statistischen Landesamt oder durch Angaben der Fachämter.

![](_page_10_Figure_7.jpeg)

![](_page_10_Picture_170.jpeg)

![](_page_10_Figure_9.jpeg)